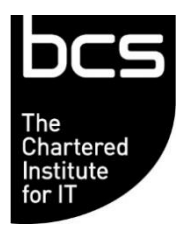

## **European Computer Driving Licence Syllabus Version 6.0 – Sample Test**

**Database Software Version MQTB/6.0/DB2/1.0\_MS2010**

## **SAMPLE TEST**

You have been contracted to work with a database called Antiques which holds information for a shop selling old furniture, clocks and china. In the sample test you will create a small table and enter some data, design queries that will extract data from the database, and create simple forms and reports.

There are 31 tasks in this test.

You have 45 minutes to complete them.

SampleMQTB/6.0/DB2/1.0\_MS2010 Sample Test Sample Test Page 1 of 8

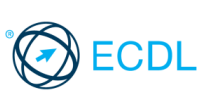

Tasks Marks 1. Open the file called **sample answerfile** in the answer folder from your Learner Drive. Enter your name or learner identification number in the space provided near the top of the **sample answerfile** file. Which one of the following best describes how a database is organised? a. Images, charts and text. b. Columns, rows, and worksheets. c. Fields, records, and tables. d. Files, folders and drives. Enter a, b, c or d into **sample answerfile** in the space provided for Q1 and save. [1 Mark]. 2. Which one of the following should be contained within each field in a table? a. As many data elements as required. b. Two or three data elements. c. No data elements. d. Only one data element. [1 Mark].

Enter a, b, c or d into **sample answerfile** in the space provided for Q2 and save.

SampleMQTB/6.0/DB2/1.0\_MS2010 Sample Test Sample Test Page 2 of 8

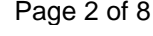

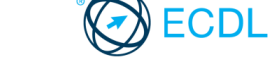

- 3. Which one of the following best describes a record in a database? [1 Mark].
	- a. A request for information from a database.
	- b. Data related to many subjects.
	- c. Data related to a single subject.
	- d. Used to delete a field in a table.

Enter a, b, c or d into **sample answerfile** in the space provided for Q3 and save.

- 4. Which one of the following helps to make searching and sorting of records in a database more efficient? [1 Mark].
	- a. Increasing all field sizes.
	- b. Deleting relationships between tables.
	- c. Indexing a field.
	- d. Setting up validation rules.

Enter a, b, c or d into **sample answerfile** in the space provided for Q4 and save.

- 5. Which one of the following best describes the purpose of relating tables [1 Mark].in a database?
	- a. To sort data before creating a report.
	- b. To avoid duplication of data.
	- c. To ensure that only external data can be viewed.
	- d. To ensure that mathematical calculations are efficient.

Enter a, b, c or d into **sample answerfile** in the space provided for Q5 and save.

SampleMQTB/6.0/DB2/1.0\_MS2010 Sample Test **Page 3 of 8** Sample Test Page 3 of 8

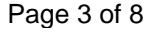

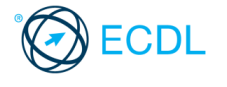

b. a validation rule needs to be created on both tables.

6. When referential integrity is applied to a relationship between two

- c. you cannot delete data from one table if related records exist in the other table.
- d. records cannot be amended on either table if related records exist.

Enter a, b, c or d into **sample answerfile** in the space provided for Q6 and save.

- 7. Open the database application and open the file called **Antiques.accdb** from your Learner Drive. [1 Mark].
- 8. Create a new table with the 3 fields and their properties as shown below. [1 Mark].

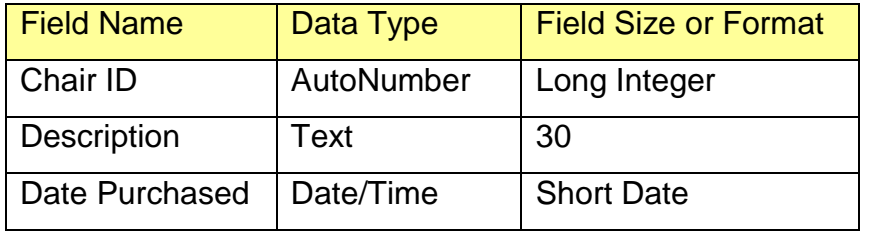

9. Set the **Chair ID** field as the primary key. [1 Mark].

Save the table as **Chairs**.

10. Add the following records to the **Chairs** table. Save and close the table. [1 Mark].

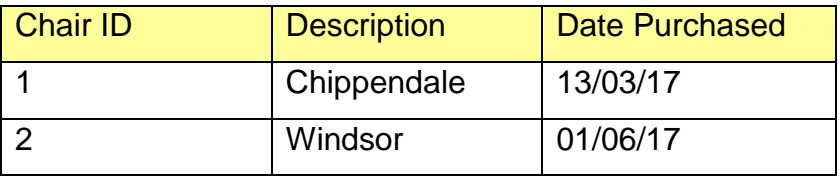

SampleMQTB/6.0/DB2/1.0\_MS2010 Sample Test Sample Test Page 4 of 8

[1 Mark].

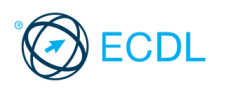

11. Open the **Clocks** table, add the field below. Save and close the **Clocks** table. [1 Mark].

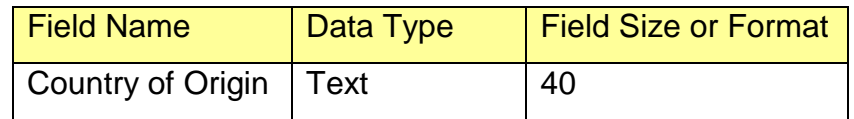

12. Open the **Clock Makers** table. Decrease the field size for the **Surname** field from 20 to 15 characters and save. Click Yes to continue if a warning message is displayed. [1 Mark]. 13. In the **Clock Makers** table move the **First Name** field immediately before the **Surname** field. Save and close the **Clock Makers** table. [1 Mark]. 14. Open the **Clocks** table. Modify the **Buying Price** field to show the Euro symbol for all the records and save. [1 Mark]. 15. In the **Clocks** table select the **Clock Description** field and apply an index that will ensure duplicate values are not allowed. Save and close the **Clocks** table. [1 Mark]. 16. In the **Customers** table, change the displayed width of the **First Contact** column to **20**. Save and close the **Customers** table. [1 Mark]. 17. Create a new query using all the fields from the **Clocks** table to show all clocks where the **Buying Price** is greater than **7000**. Save the query as **ClockCostOver7000** and close the query. [1 Mark].

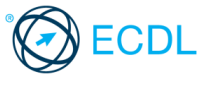

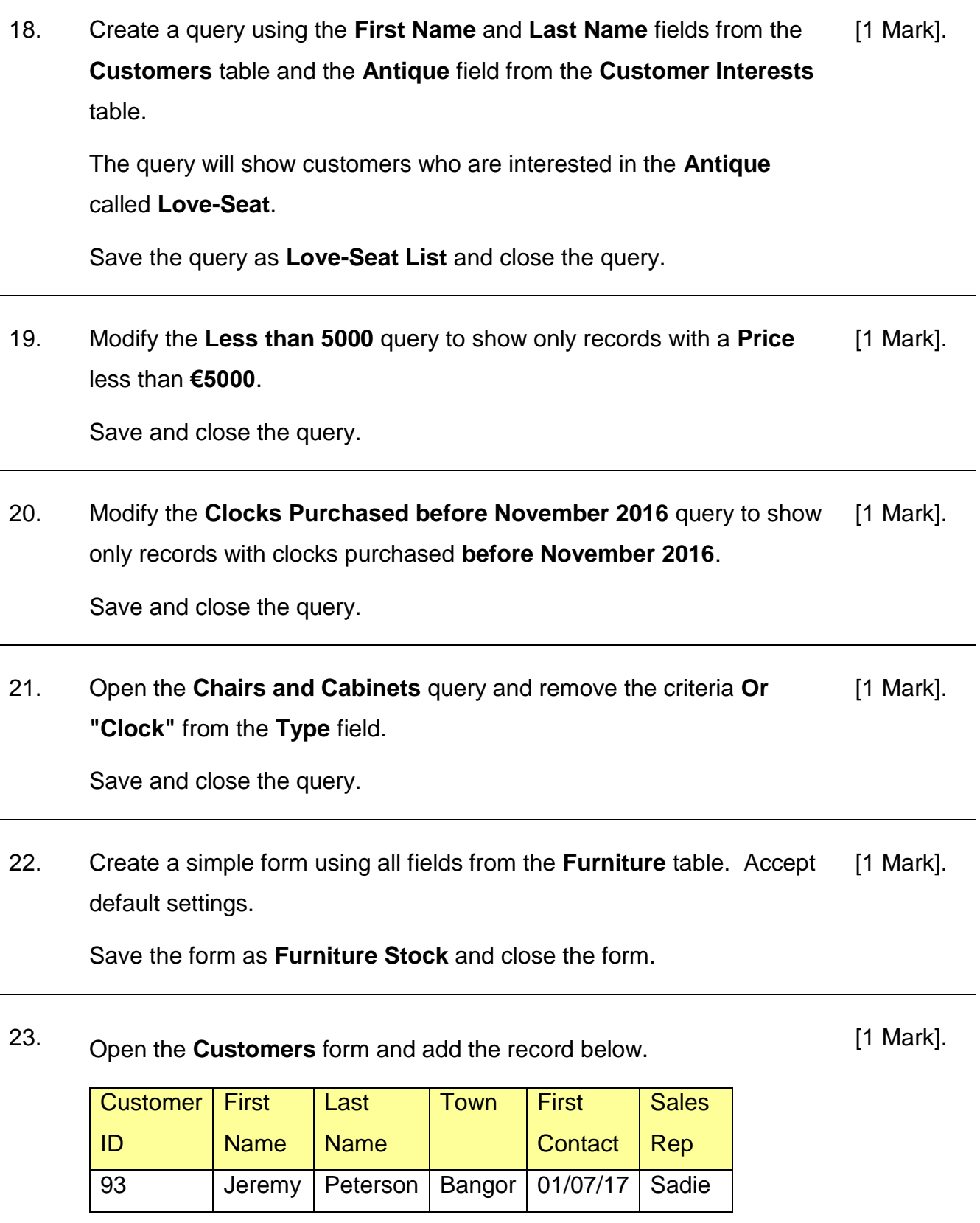

SampleMQTB/6.0/DB2/1.0\_MS2010 Sample Test Sample Text Page 6 of 8

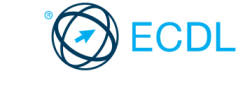

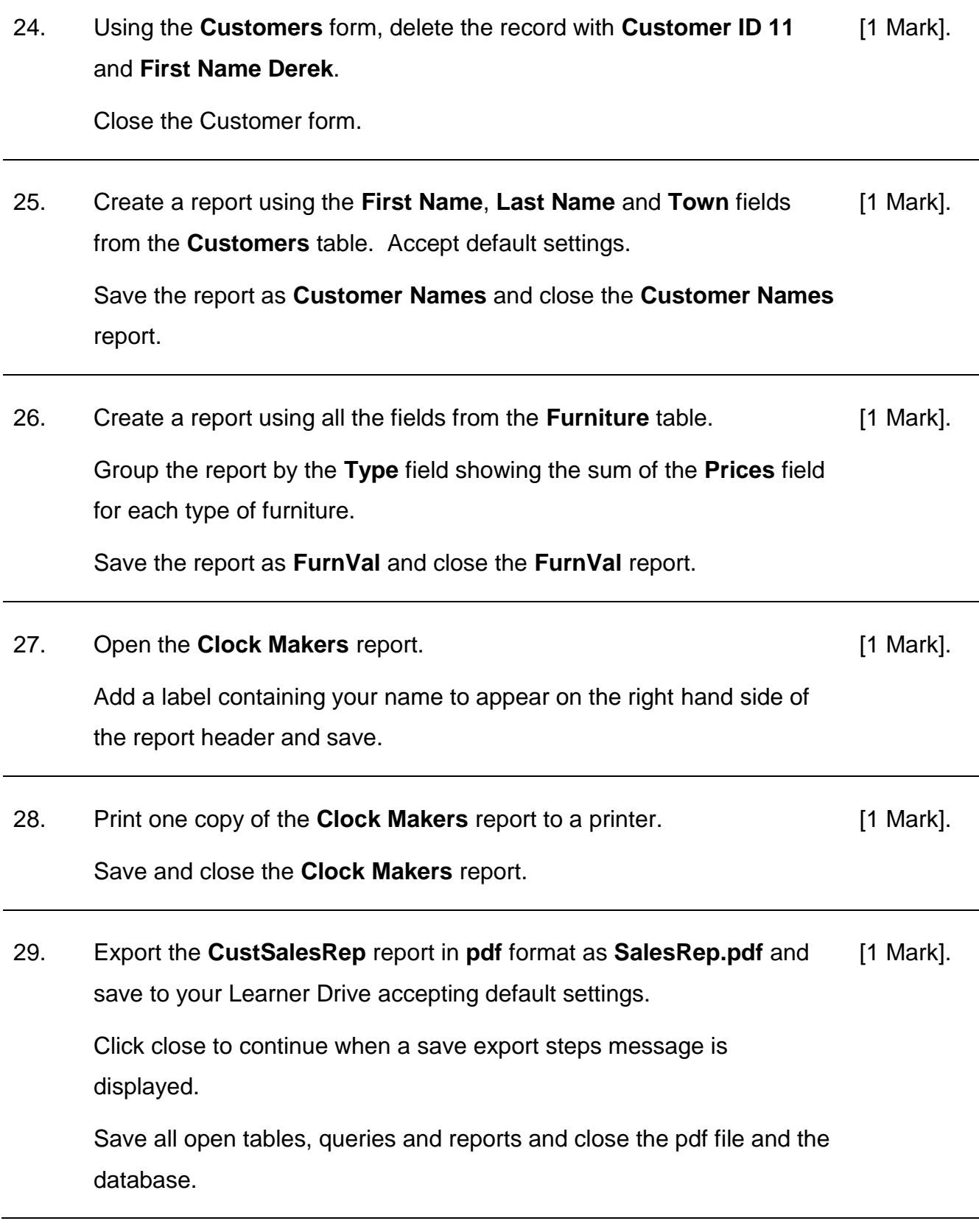

SampleMQTB/6.0/DB2/1.0\_MS2010 Sample Test Sample Text Page 7 of 8

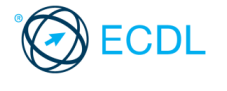

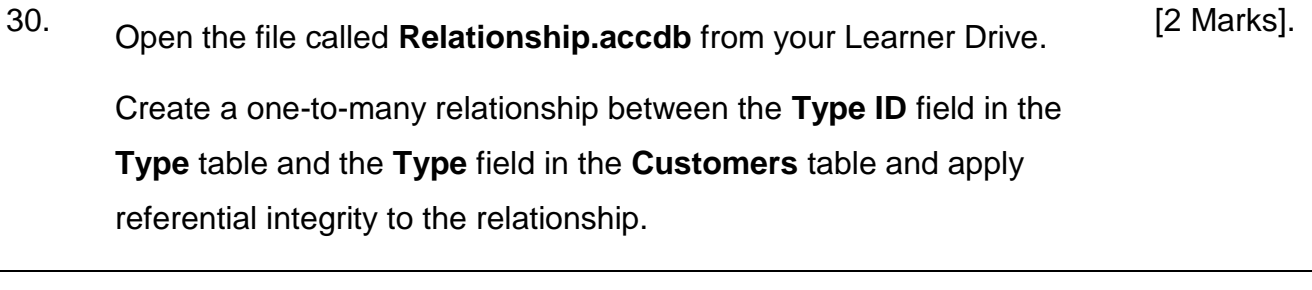

31. Delete the **one-to-many** relationship between the **CustomerID** field in the **Customers** table and the **CustomerID** field in the **Deliveries** table. [1 Mark].

Close the relationship and the database.

Close the database application.

**Total Marks** 32

**This is the end of the test. If you have time, check the work you have done.**

SampleMQTB/6.0/DB2/1.0\_MS2010 Sample Test Sample Test Page 8 of 8

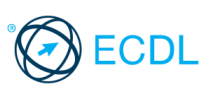